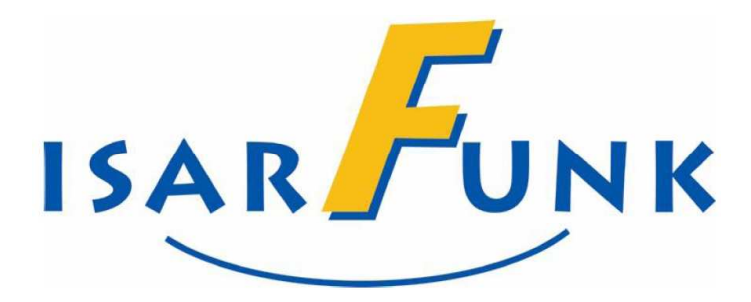

# **HANDBUCH**

# **FahrerAPP**

 $(4.2.16)$ 

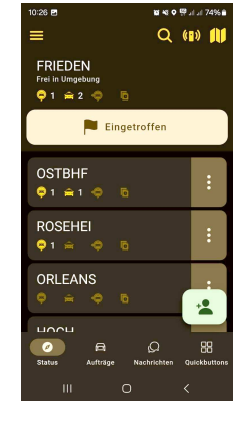

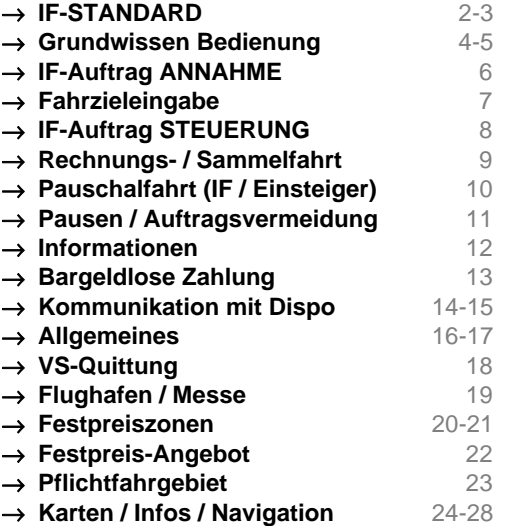

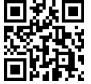

Service:  $\circled{2}$  450 54 – 330 (24/7) / dispo@isarfunk.de<br>Technik:  $\circled{2}$  450 54 – 119 (Mailbox) / quenter.schwegma

 $\mathbf{F}$  450 54 – 119 (Mailbox) / guenter.schwegmann@isarfunk.de

Isarfunktraining.de

# **ISARFUNK - STANDARD**

 Der Begriff "**Marke**" setzt eine **positive Voreinstellung** des Kunden zu Firma und Produkt voraus, sowie eine **ständige Bestätigung** dieser Voreinstellung. Der Ruf der "Marke Taxi" wird durch fehlende Kompetenz vieler Fahrer herabgesetzt.

**ISARFUNK** möchte die Marke "Taxi" mit hohem Ansehen festigen. Der Kunde soll das **IF-Taxi** mit **Verlässlichkeit**, **gleichbleibender Qualität**, **Servicebereitschaft**, **Freundlichkeit**, **Hilfsbereitschaft** und **Sauberkeit** verbinden!

 Als **IF-Fahrer** hat man deswegen auch **durchgehende Kompetenz** zu zeigen: **Vor**, **während** und **nach** der Fahrt!

#### ① **KOMPETENZ – Vor der Fahrt ...... .**

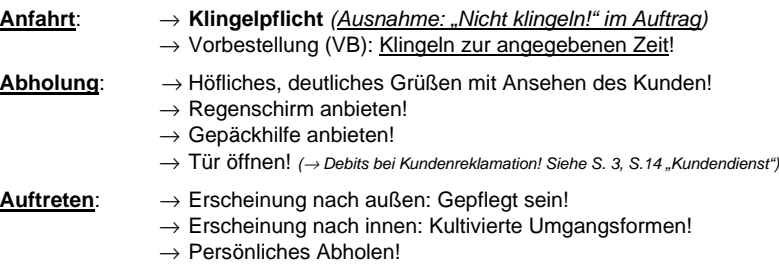

- $\rightarrow$  Fahrerausweis im Taxi sichtbar!
- $\rightarrow$  Sauberes Auto innen / außen
- $\rightarrow$  Rauchverbot im Taxi: Höflicher, aber bestimmter Hinweis!
- → **Korrekte Kleidung!**

#### ② **KOMPETENZ – Während der Fahrt ...... .**

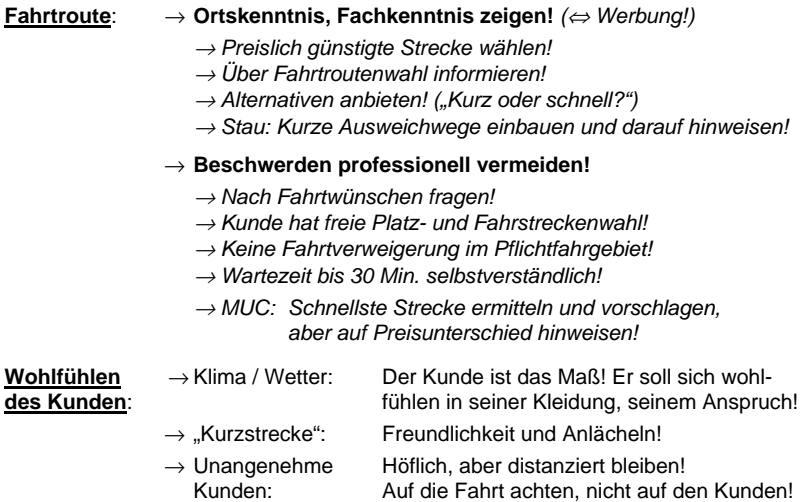

#### Der Kunde ist **Partner auf Zeit**, nicht König!

(" Beim Lächeln die Zähne zeigen! ")

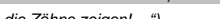

("... Den siehst Du nie wieder! Was soll's....")

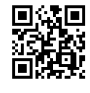

Hilfsbereit

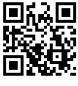

Kleidung

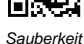

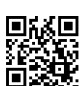

**Schirm** 

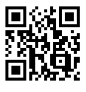

Gepäck

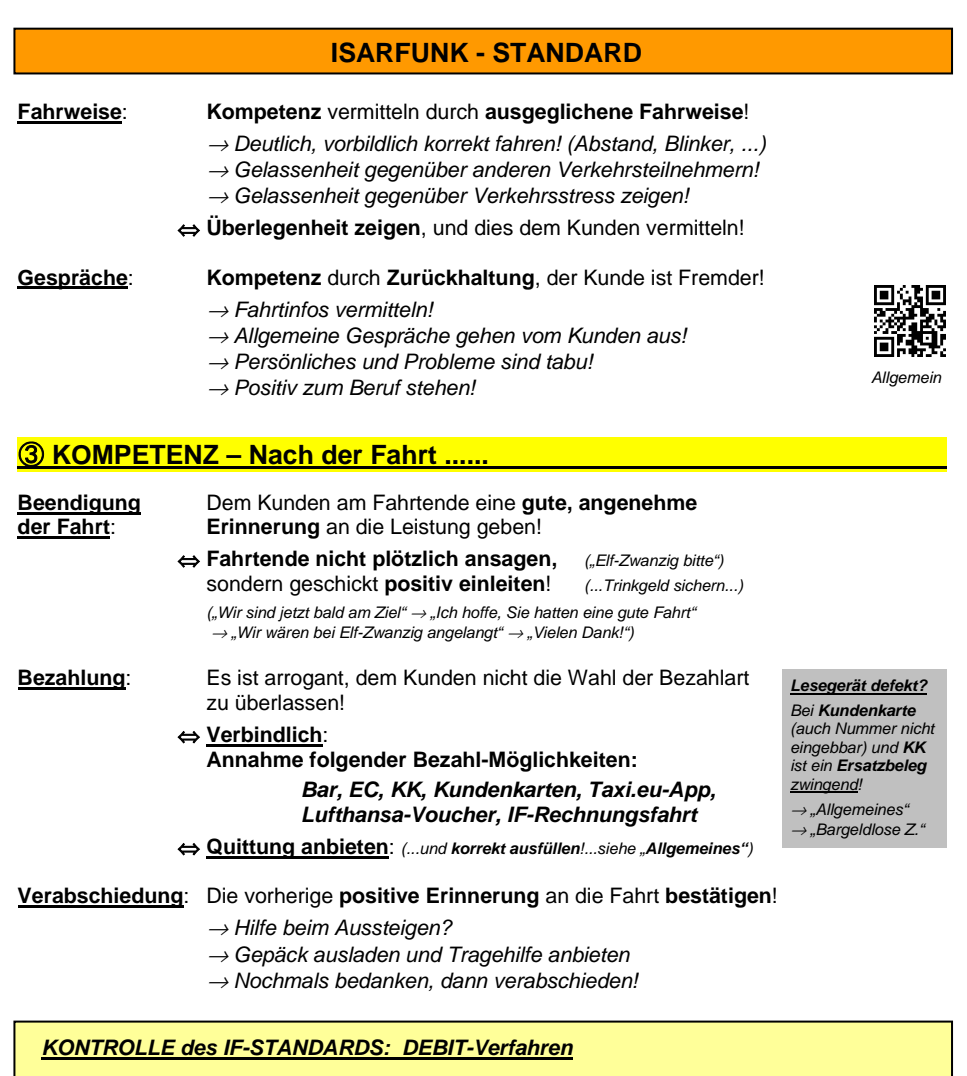

 Der IF-Standard und die IF-Fahrer müssen zusammenpassen. Die Einhaltung des IF-Standards wird überwacht und kontrolliert über Kundenreklamationen und anonymen Testaufträgen! (Partnervertrag!)

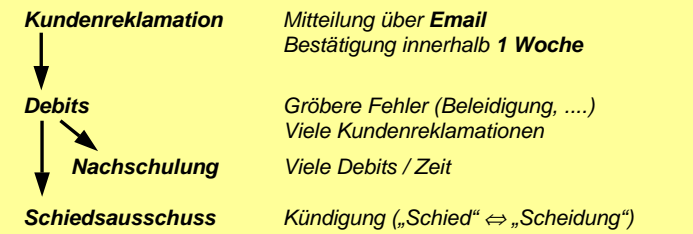

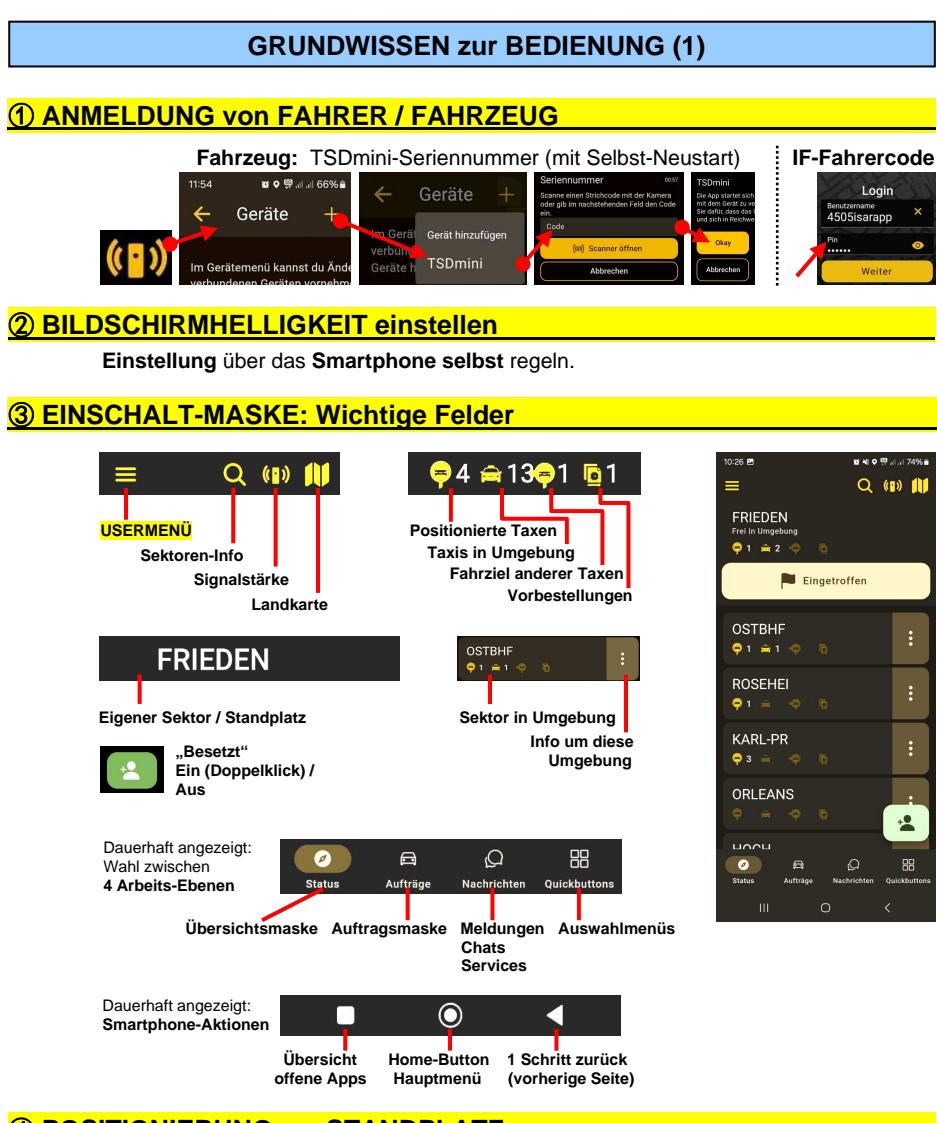

# ④ **POSITIONIERUNG am STANDPLATZ .**

 Positionieren am Standplatz ist möglich, sobald man im **Standplatz-Radius** angekommen ist.

#### **Positionierung durch Antippen von "Eingetroffen"!**

Eigene Position steht rechts des Sektor-Namens (hier: **P:2**).

- → **Normaler Auftrag**: Vergabe nach **Reihenfolge** (**Ausnahme**: besondere Anforderungen, **P:0**)
- → **Vorbestellung (VB)**: Vergabe nach **Reihenfolge** (**P:0 bleibt unberücksichtigt!)**

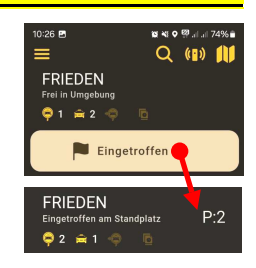

# **GRUNDWISSEN zur BEDIENUNG (2)**

# ⑤ **GRUNDPRINZIP BEDIENUNG .**

 $\rightarrow$  Der Taxibetrieb wird am Smartphone durch 2 von 5 .Masken" gesteuert (**2 Hauptmasken**):

**Übersichtsmaske (Status)**: Steuert alles **Allgemeine Auftragsmaske**: Steuert alles bezüglich **Auftrag**

 → "**Usermenü**", "**Nachrichten**", "**Quickbuttons**" dienen nur als **Unterstützung / Hilfe** für die obigen.

<sup>→</sup> **Jede** der **5 Masken** können durch Antippen **jederzeit aufgerufen** werden.

<sup>→</sup> Zur **Kommunikation** dienen **Antipp-Felder / Symbole** (Bsp.: OK, Annehmen, Zurück)

#### **Auswahlmenü QUICKBUTTONS .**

 **Quick-Buttons** dienen zur Steuerung des Taxi-Alltags vor allem **außerhalb eines IF-Auftrags**.

Beispiele: - Sprachwunsch allgemein

**Usermenü**:

- Bargeldlose Zahlung
- DB Taxi Gutschein
- Fahrereinstellungen

- ......

#### **Auswahlmenü NACHRICHTEN .**

 **Auswahlmenü USERMENÜ .**

 **Allgemeine Informationen**  außerhalb eines IF-Auftrags

Das Auswahlmenü "**Nachrichten**" dient zur Kommunikation zwischen Fahrern und Dispo.

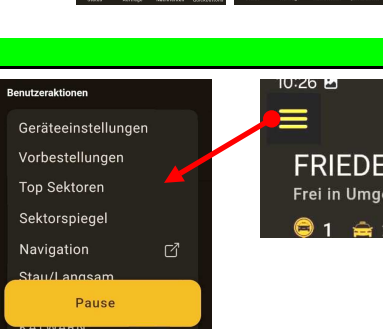

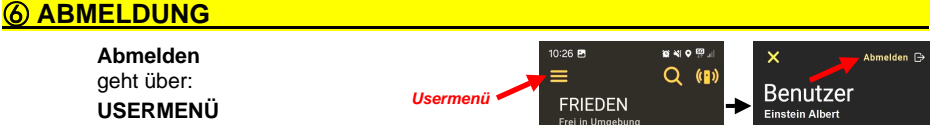

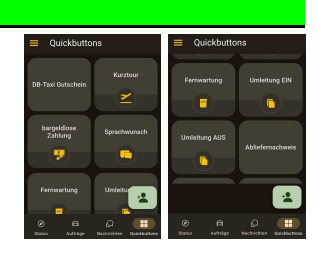

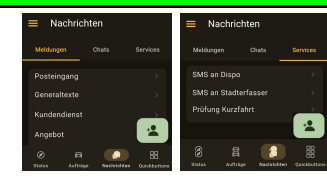

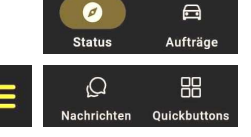

## **IF-AUFTRAG --- ANNAHME**

→ Verschiedene Vergabearten (Aufträge **bis 7 min Anfahrt** sind **nicht ablehnbar!**)

→ **Zuweisung** ist **zentrales Element** 

#### **Annahme-Button**: **20s Zeit**

**Immer "Annehmen"**, bei dringendem Bedarf danach Auftrag **über die Zentrale löschen lassen**! (→ S. 14) **In** Ablehnen Annehmen

"**Ablehnen**" oder **Zeitablauf** bedeutet **Herabstufung** der **Vermittlungsnote** des Fahrers! **Kunde wartet viel länger!**

# ① **ZUWEISUNG ("Auftrag") .**

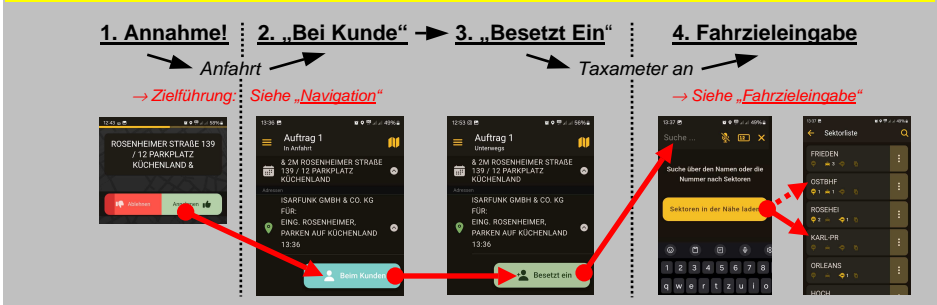

# ② **ANGEBOT ("Generaltext") .**

→ **Bewerbung ist nötig!** Der am kürzesten entfernte Bewerber erhält Zuschlag!

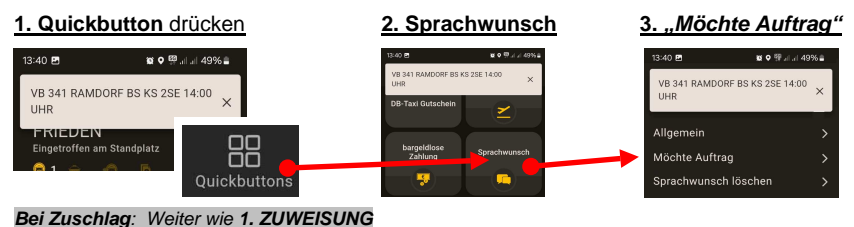

## ③ **"FÜR"- Angebot .**

 → **Allgemeine Anfrage** an **naheliegende Taxen**  (Bei "Für" in Generaltext: Normales Angebot, "Für" nicht bedeutend)

**Bei Zuschlag**: Weiter wie **1. ZUWEISUNG**

# ④ **ANFRAGE der DISPO ("Folge xy?") .**

→ **Direkte Anfrage** an Fahrer durch Dispo! **Antworten!**

**Bei Zuschlag**: Weiter wie **1. ZUWEISUNG**

## ⑤ **"UNVERBINDLICH"-Angebot .**

 → Unter "Bewerbung?" **Ja / Nein** → Unter "Generaltext": **Bewerbung** wie 2!

**Bei Zuschlag**: Weiter wie **1. ZUWEISUNG**

 **"Kunde weg"** <sup>→</sup> **Kein P:0** <sup>→</sup> **Auftrag selbst löschen!** (→ S. 14)

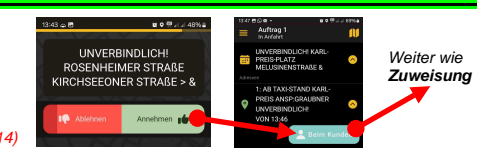

<sup>→</sup> **Blockade bis Antwort!** 

Annehmen

men  $\mathbf{r}$ 

<sup>→</sup> **Dispo nicht blockieren!** 

Sektorliste

**ERIEDEN** 

OSTBHF

**ROSEHEL** KARI-PR

ORLEANS

# **FAHRZIEL-EINGABE**

#### Nach ..Besetzt ein" wird nach dem **Fahrziel (FZ)** gefragt.

(Ausnahme: FZ steht im Auftrag)

Dann steht das Taxi für dortige Aufträge zur Verfügung. Die Dispo fragt dann oft auch direkt ("Folge xy?").

Es erscheint ein **Eingabefeld**.

- → **Zielsektor eingeben** (Nummer / Name). Oder:
- → **Naheliegende Sektoren** laden und dort **wählen**.

# ① **Fahrziele STADT und GROßRAUM MÜNCHEN .**

- → **Eingabe** nur nach **IF-Sektorplan**!
	- → **Standplatz-Nummer**

- → **Standplatz-Name** (Kurzform!)
- → Danach gewünschtes **Ziel antippen**!

#### ②**Fahrziele FERNZIEL (A 1000) .**

- $\rightarrow$  **Eingabe** "1000" *(Grobangabe* "Fernziel" reicht!) oder
- → **Fahrziel "99"** (Siehe unten)

 (Kurzform braucht etwas Übung! Bsp.: Starnberg = STA, Oberhaching = OHACH)

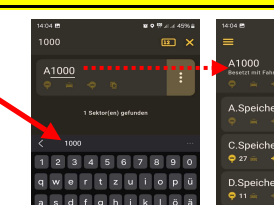

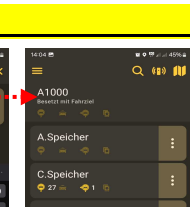

lo

#### **3 Fahrziel ..99"**

 Solange während eines Auftrags das Fahrziel "99" eingegeben ist, wird **kein Folge-Auftrag** zugewiesen.

 <sup>→</sup> Wichtig für Rundfahrten, Stau, unklares Ziel. etc... <sup>→</sup> **Sofortige Vermittelbarkeit** nach **Auftrags-Ende**

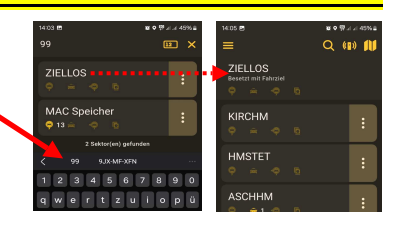

# ④ **Fahrziel später eingeben / ändern .**

Das Fahrziel ist **jederzeit** veränderbar.

 <sup>→</sup> Auf **"Status"** am **aktuellen Fahrziel** die **"Lupe"** tippen und **neues** Fahrziel eingeben. (Wie oben)

Angebotene Ziele hängen ab vom letzten Ziel.

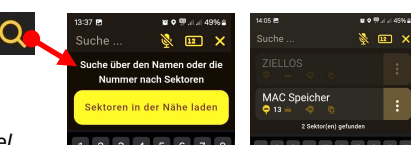

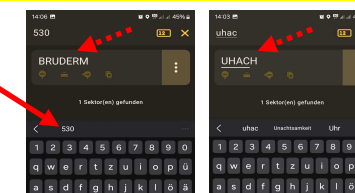

।<br>क्षेत्रका

Suche über den Namen oder die Nummer nach Sektorer

.<br>Sektoren in der Nähe lade

 $\overline{r}$  $\overline{p}$ 

 $\overline{\phantom{a}}$  $P$   $\overline{r}$   $\overline{r}$   $\overline{z}$ 

 $\alpha$  $\mathbf{w}$ 

Suche

oder

# **IF-AUFTRAG --- STEUERUNG**

**Jeder Auftrag** besitzt eine **eigene Auftragsmaske**, von der aus **alle Vorgänge / Probleme** des jeweiligen Auftrags gesteuert werden können.

Wichtige Tasten: 1. ..Auftrags-Aktionen"  **2. "Beim Kunden" 3. "Adress-Aktionen"** 

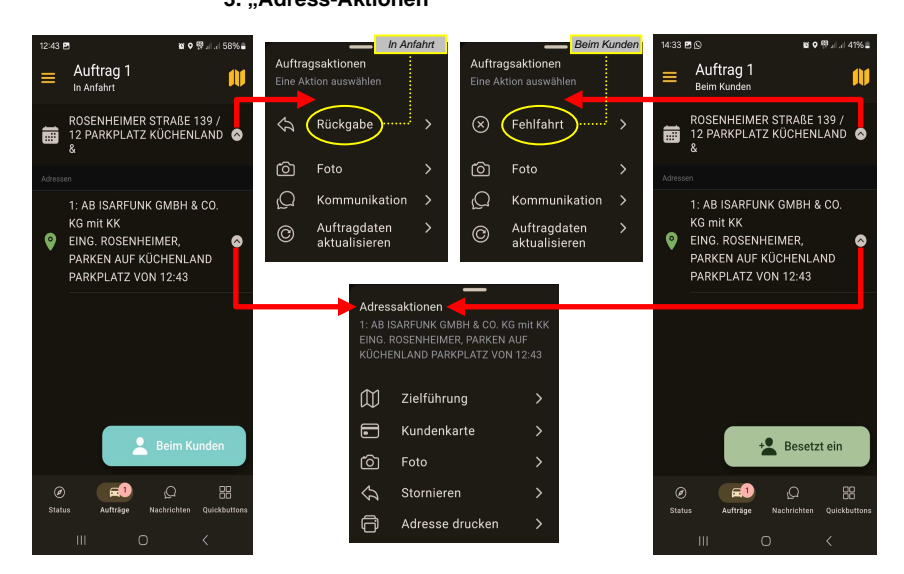

#### Beispiele:

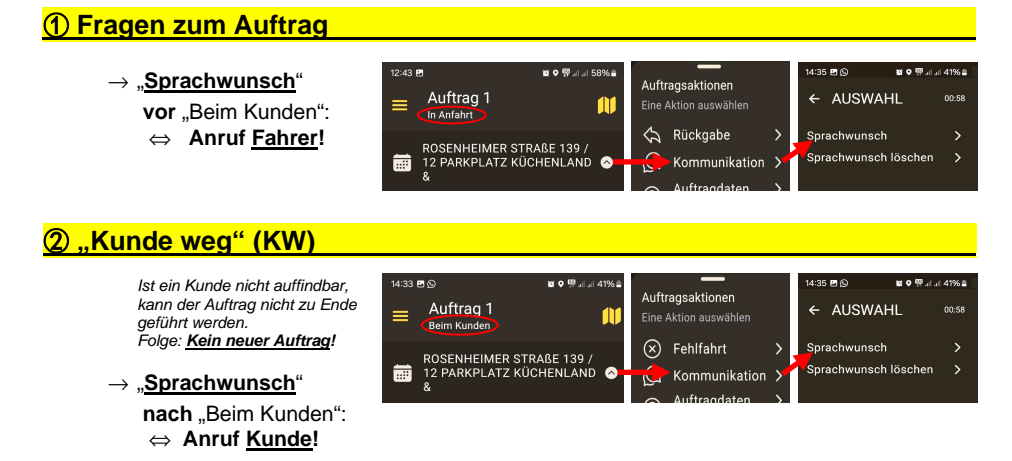

# **IF-RECHNUNGSFAHRT / SAMMELFAHRT**

 Eine **Rechnungsfahrt** wird nicht vom Fahrgast bezahlt, sondern von einem bei IF registrierten Auftraggeber. Am Ende der Fahrt muss der Fahrpreis der Zentrale mitgeteilt werden.

#### **RECHNUNGSFAHRT ALLGEMEIN .**

- $\rightarrow$  Rechnungsfahrten gibt es nur über IF.
- $\rightarrow$  Tour- / Verrechnungsnummer (VNR, V-Nr.) sind wichtig für Abrechnung beim Unternehmer.
- $\rightarrow$  Auftrag löscht sich erst nach Eingabe des Fahrpreises!
- <sup>→</sup> Bei **mehreren** angegebenen **VNR** gilt die **unterste**.
- Bei FZ-Änderung: Vorab die Dispo informieren!

# ① **FAHRPREIS-EINGABE .**

 **"Fahrpreiseingabe"** erscheint durch Druck auf **Taste ..Abschließen".** 

- → Eingabe in **"Euro, Cent**"
- $\rightarrow$  Eingabe bestätigen

#### ② **TIPPS VOR DER RECHNUNGSFAHRT .**

- → **Alle Daten** unter "Rechnungsfahrt" auf Quittungsblock **notieren** für die spätere Schicht-Abrechnung
- <sup>→</sup> Zu **allen angegebenen Zieladressen** im Auftrag ist **Navigation** möglich! (↔ nötig?) (→ Siehe "Navigation")

#### ③ **SAMMELFAHRTEN .**

- $\rightarrow$  Sammelfahrten starten wie Einzelfahrten, nur folgen darauf weitere Adressen.
- → **Pflicht: Reihenfolge ist einzuhalten!**
- → Steuerung über "**Adress-Aktionen**".

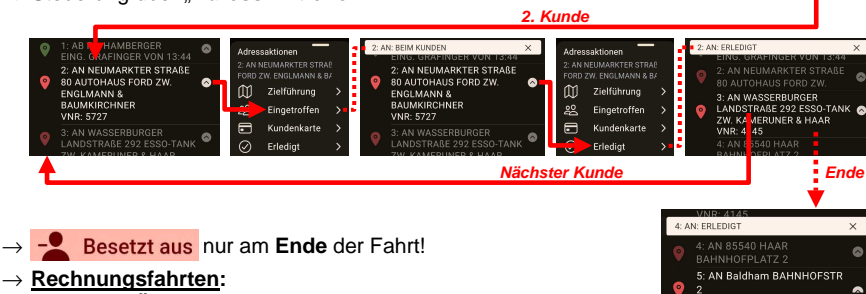

**1. Kunde:**

Auftrag 1

Ō

FRIEDENSTRAßE 16 > &

AB FA. HAMBERGER<br>NG. GRAFINGER VON 13

**Fahrpreis-Übermittlung** wie oben

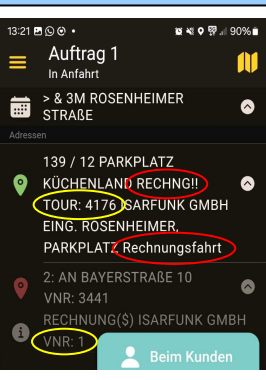

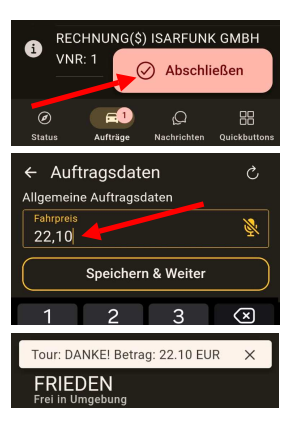

Auftrag 1 FRIEDENSTRAßE 16 > &

™<br>1: AB FA. HAMBERGER<br>EING. GRAFINGER VON 13:44

+<sup>0</sup> Besetzt ein

 $Besetzt$  aus

 $\bullet$ 

 $\bullet$  $\bullet$   $\bullet$ 

 $\bullet$ 

# **PAUSCHALFAHRTEN / BESORGUNGEN**

#### **Pauschalfahrten** gibt es nur bei

- → **Fahrten außerhalb des Pflichtfahrgebietes!**
- → **Starthilfe-Auftrag / Überführungsfahrt**
- → Besorgungsfahrt ("TEN")
- → **Festpreiszonen / -angeboten** (Siehe dort)

#### **Alle Pauschal-Fahrten** werden **über Taxameter gestartet / beendet**. Infos dazu siehe "Festpreis-Angebot".

Bei IF-Rechnungsfahrten muss der eingegebene Preis nach der Fahrt mitgeteilt werden.

## ① **IF-AUFTRÄGE PAUSCHAL .**

#### **FERNFAHRT (..FF")**

→ **Start / Ende** : über Taxameter! (→ siehe "Festpreis-Angebot")

→ **Abrechnung "IF-Fernfahrt"**:

 Ein **im Auftrag stehender Preis** ist **verbindlich!** Ansonsten: **Aktueller Tarif-Kilometerpreis laut TTO**.

 $\rightarrow$  Empfehlung "Fernfahrt allgemein": Aktueller Tarif-Kilometerpreis laut TTO.

(TTO = Taxitarifordnung, 12/2023: **2,30 € / Km**)

#### **Starthilfe-Auftrag**

→ Kunde bezahlt einen **Pauschalpreis für Starthilfe**, nicht die Taxi-Anfahrt!

→ **Pauschalpreis: 1h Wartezeit** laut **TTO.** (12/2023: **36 €**)

#### **Überführungsfahrt**

→ Besteht aus Anfahrt, Fahrzeit im Kundenauto, Rückfahrt mit Eigenkosten.

→ Dem Kunden wurde der **2,5-fache Preis laut TTO** als **Pauschalpreis** mitgeteilt.

#### **Besorgungsfahrt ("TEN")**

→ Den angegebenen **Grundpreis** verwenden! (**Zuschläge**: Siehe **www.isarfunkcourier.de**)

## ② **EINSTEIGER / ANDERE VERMITTLUNG .**

Bei **Aufträgen** durch **Einsteiger / andere Vermittlung**:

"**Lange Pause**" oder

 Durch **Einschalten des Taxameters** gilt das **Taxi** für die Zentrale als **belegt**. Sobald sich ein Auftrag durch "Andere Vermittler" ergibt, sofort gehen auf:

**Besetzt**" (Taxameter wartet nun auf Eingabe.)

 $Q$  (p)  $\parallel$ **FRIEDEN**  $\hat{m}$  2 Finget ORLEANS **Besetzt (2x)** ÷. unnu

 $\bullet$ 

**Sonst** gilt das Taxi für die Zentrale als "frei", d.h. vermittelbar, und es kann zu einem **Parallelauftrag** kommen.

**"Parallel-Auftrag:"**: **Katastrophe** für **Fahrer**, **Zentrale**, **Kunde!**

Fernfahrten (FF) werden nur an Taxen vermittelt, deren Unternehmer dafür bei IF angemeldet ist! Also beim Unternehmer nachfragen.

。<br>유도

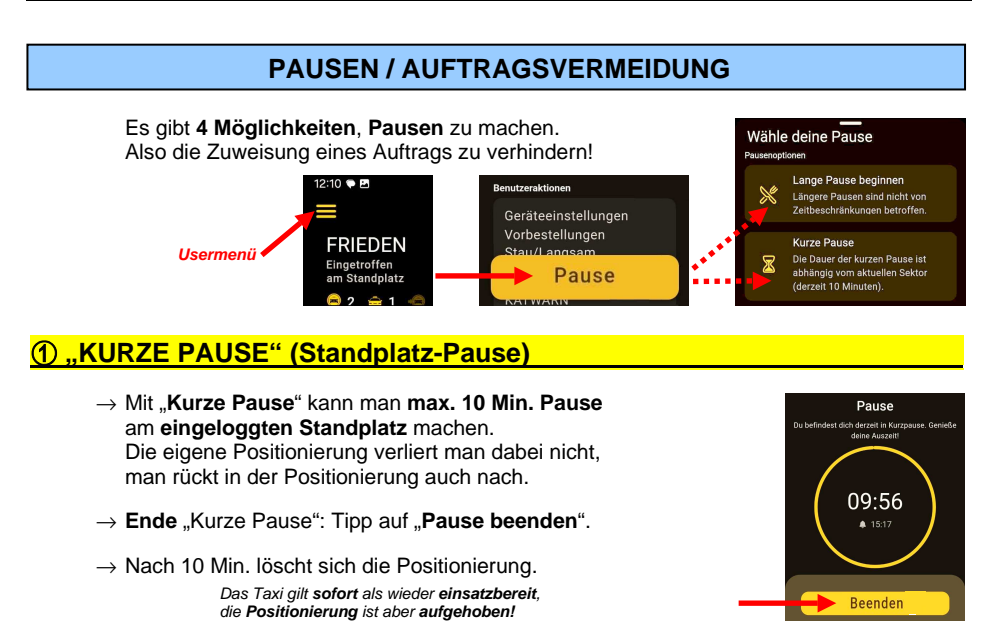

#### **(2) ..LANGE PAUSE" (..Pause"**

#### → "**Lange Pause**" gilt **beliebig lange**!

 Meldungen / Angebote sind trotzdem sichtbar. Bewerbungen um Aufträge sind möglich.

→ **Ende** "Lange Pause": Tipp auf "**Pause beenden**", dann evtl. wieder Einloggen am Standplatz.

## ③ **FAHRZIEL "99" .**

- → Solange während eines Auftrags FZ "99" gewählt ist, wird **kein Auftrag** zugewiesen. (Rundfahrten, unklares Fahrziel, Stau, .....)
- $\rightarrow$  Nach Auftrags-Ende (Taxameter "Aus") ist man **sofort wieder vermittelbar!**

# ④ **"FOLGE-PAUSE" .**

Eingabe "Lange Pause" während eines Auftrags:

- → **Kein neuer Auftrag nach Ende** der aktuellen Fahrt!
- $\rightarrow$  Auftragseingang während des Auftrags ist möglich.

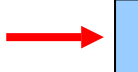

 **"Letzte Fahrt"** (Schichtende, Vorbestellung, .....): Eingabe Fahrziel "99" kombiniert mit "Folge-Pause"!

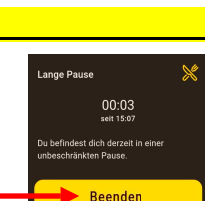

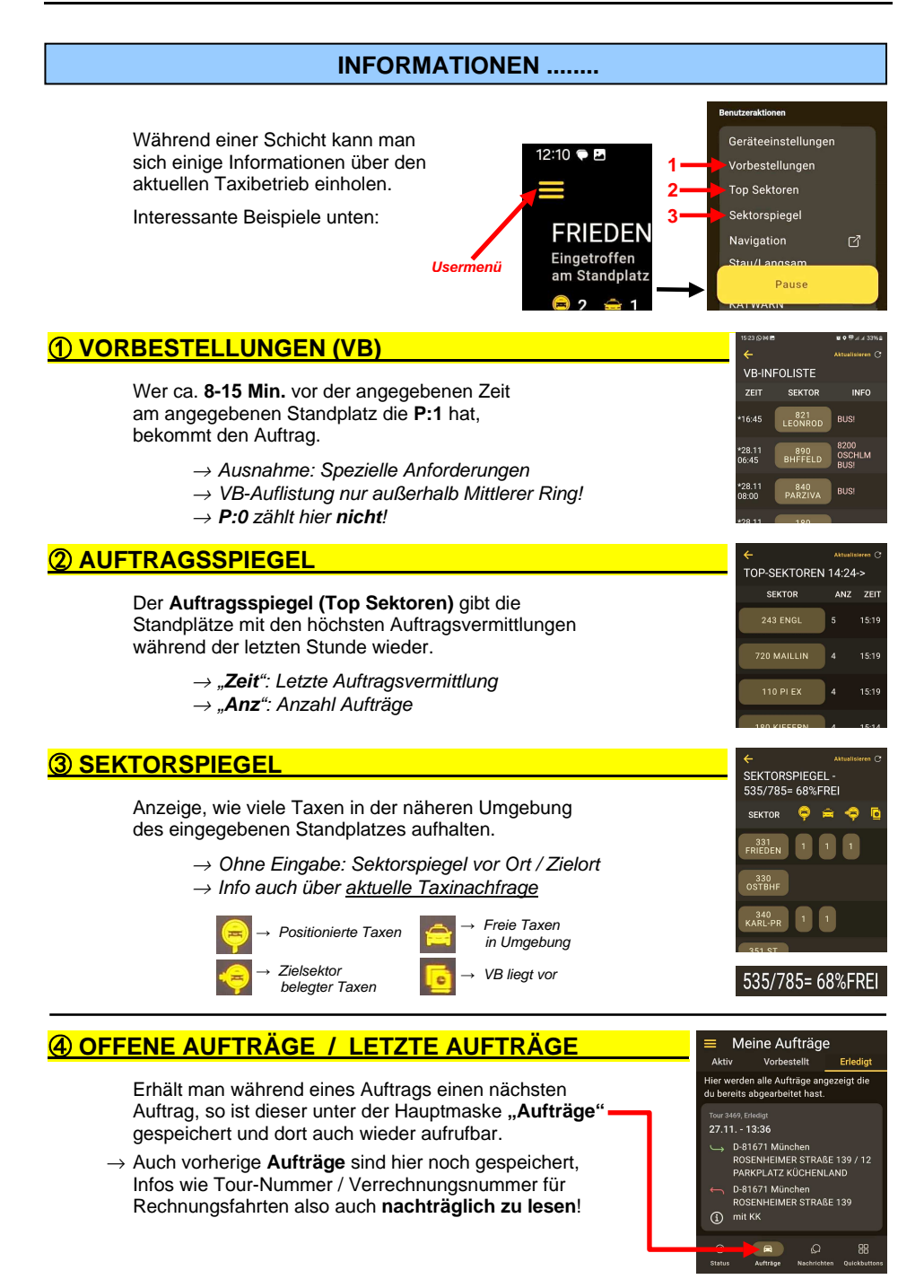

# **BARGELDLOSE ZAHLUNG**

 Über die **IF-FahrerApp** können nur die **bargeldlosen Zahlungen** durchgeführt werden, die **im IF-System integriert** sind.

#### **EC / Kreditkarten / PayPal / .... können nicht verwendet werden.** Diese Arten der Zahlung laufen über **externe Geräte** ("PinPad-Zahlung"), für deren Auswahl, Einbau und Bedienung der Taxi-Unternehmer zuständig ist.

# ① **IF-KARTE (**→ **"Magnet-Kundenkarte") .**

#### **EINMAL-KARTE:**

- → **QR-Code einscannen**, wenn vorhanden, oder **Kartennummer** eingeben (**19-stellig**)
- → **Nach** Bezahlung: **Karte zerstören!**

#### **KUNDEN-KARTE:**

- → Unter "**Kartenzahlung"**: **Kartennummer** eingeben **(19-stellig)** und **mit OK bestätigen**
- → **MwSt.-Satz** wählen über **Fahrt-Art**
- → **Fahrpreis- / Trinkgeld-Eingabe (Euro, Cent)**

 <sup>→</sup> **EINMALKARTE: Ausfüllen, Einbehalten für den Unternehmer!**  <sup>→</sup> **KUNDENKARTE: GEHÖRT DEM KUNDEN!** 

 **"Vorautorisierung"** <sup>→</sup> Nur für **Kunden**-Karte **"QR-Code Vorautorisierung"** <sup>→</sup> Nur für **Einmal**-Karte

## $\widehat{2}$ ) TAXI.EU – APP (→ ..taxi.eu Payment")

- → **MwSt.-Satz** wählen über **Fahrt-Art**
- → **Fahrpreis- / Trinkgeld-Eingabe (Euro, Cent)**
- → **Kunde bestätigt**  (→ Auch Kunde kann Trinkgeld eingeben!)
- → **Abschluss** mit **OK KEINE QUITTUNG!** (Geht über Smartphone!)

 Erscheint ein **4-stelliger Code**, muss sich der Kunde über dessen **Eingabe** im eigenen Smartphone **legitimieren**! (↔ Bestellung nicht über App / ↔ Einsteiger will mit App bezahlen)

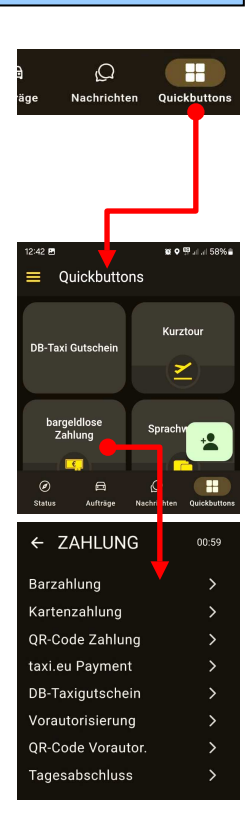

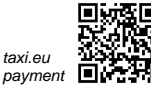

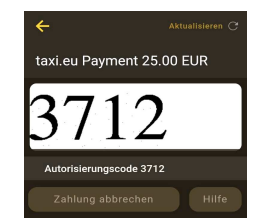

taxi eu

#### **Fahrpreis / Trinkgeld**

**Fahrpreis und Trinkgeld immer getrennt eingeben! (**↔ **Steuerbetrug!)** Bei Steuerprüfungen müssen Taxameter und Quittung / Ausdruck übereinstimmen.

# **KOMMUNIKATION --- FAHRER / DISPO**

#### **Grundsatz**: **Kontaktaufnahme** mit Zentrale immer über **IF-FahrerApp**!

<sup>→</sup> Ausnahmen: Service-Telefon 089-45054-330 (Siehe dort)

 $\rightarrow$  SMS an Dispo funktioniert nicht!

# *<u>① FAHRER → DISPO (evtl. Kunde)</u>*

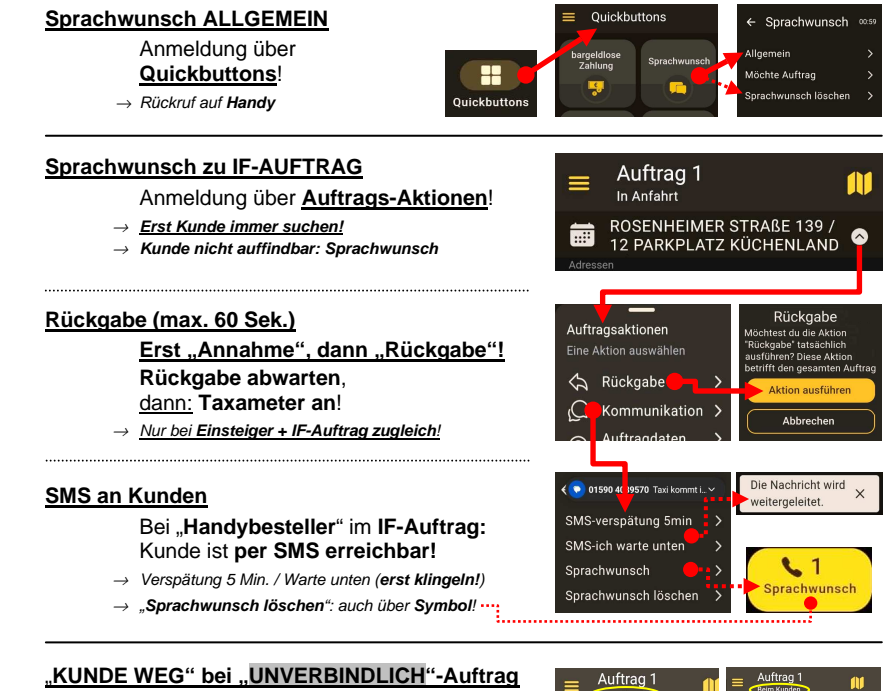

#### Anmeldung über **Auftrags-Aktionen**!

<sup>→</sup> **Auftrag selbst löschen / stornieren!** 

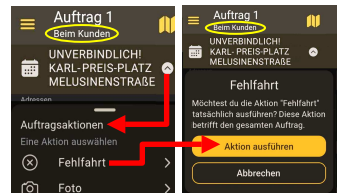

# **SERVICETELEFON 089-45054-330 (24/7)**

#### Die **Kontaktaufnahme zur Dispo** über das **Service-Telefon 450 54 330** ist ein erweiterter "Sprachwunsch Allgemein". Er dient nur für Themen,

- $\rightarrow$  für die größerer Redebedarf besteht.
- $\rightarrow$  die über die IF-FahrerAPP nicht behandelt werden können.

- Beispiele: → Bahnausfälle
	- <sup>→</sup> Aktuelle Verkehrsnachrichten / Stau / Sperrungen
	- $\rightarrow$  Taxibedarf bei Veranstaltungsende

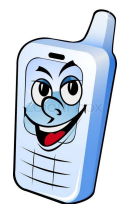

## **KOMMUNIKATION --- FAHRER / DISPO (2)**

 Für Mitteilungen / Informationen, die keine Antwort brauchen, ist eine **Nachricht** über die **App** der schnellste Weg!

- <sup>→</sup> Aktuelle Verkehrsnachrichten / Stau / Sperrungen
- $\rightarrow$  An- / Zufahrtshinweise für alle / Sperrungen
- $\rightarrow$  Anfahrtshinweise / Verkehrsänderungen, etc. <sup>→</sup> Kommunikation zwischen Fahrer zu Fahrer / Taxi zu Taxi"

#### ① **VERKEHRSHINWEISE an IF-FAHRER .**

 Über **Nachrichten** an die **Dispo** lassen sich "**Infos an alle Fahrer**" schicken!

#### ② **ANFAHRTSHINWEISE aktualisieren .**

 **Anfahrts- / Zufahrtshinweise** nicht korrekt? **IF-Stadterfassung** informieren!

 Ebenso: Dauerhafte Sperrungen, geänderte Verkehrsführung, etc.

#### ③ **KOMMUNIKATION TAXI / TAXI .**

 Unter **Chats** kann man mit anderen Kollegen über dessen Taxi-Nummer Kontakt aufnehmen. (Fahrernummern sind den wenigsten bekannt.)

## ④ **ALLGEMEINE MELDUNGEN .**

 Unter **Meldungen** findet sich eine Sammlung verschiedener Infos, Nachrichten und Angeboten, auch älterer Generaltexte.

# **60 DISPO → FAHRER**

#### **GENERALMELDUNG**

 $\rightarrow$  Mitteilung an alle Fahrer

INFO: ALTSTADTTUNNEL WIEDER BEFAHRBAR **FRIEDEN** 

 $\times$ 

#### **"FOLGE XY?"**

 Auftragsangebot während eines Auftrags

→ **Ja / Nein** (Nein ohne Strafe!)

#### **Position 0 (P:0)**

- → **Entschädigung** für "Kunde weg" steht **vor P:1**
- → Gilt für **Anfahrten** bis **7 Min**.
- → **Vorbestellungen: keine Bevorzugung!**

#### **KUNDENDIENST**

Nachrichten

ldungen Chats

Posteingang Generaltexte

Kundendienst

Angebot

- $\rightarrow$  Dispo-Anfrage an Fahrer: **Antwort** ist **Pflicht**!
- → Auch **Kundenreklamationen (Debits)** werden mitgeteilt!

#### **NOTE 1"- Fahrer**

- Fahrer mit besonders **wenig Rückgaben (max. 19%)**
- → **Bevorzugung** bei bestimmten Bestellern und lukrativen Aufträgen

#### **Auftragssymbolik**

- ">": **Zuweisung** von **Dispo**
- "&": **Stammkunde** (...Werbung!....)
- ..!": **Autobooker** (Kunden-Bestellautomat, **nicht ablehnbar!**)

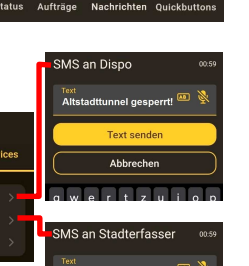

Nachrichten

Rundschreiben Angebot KO

...<br>Angebot NN

Chate Standarttextmeldung

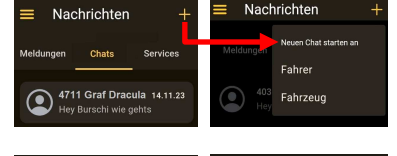

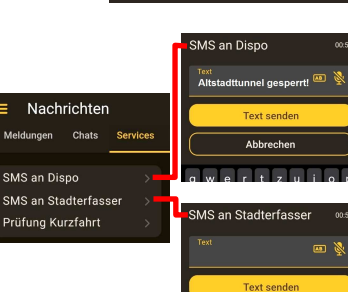

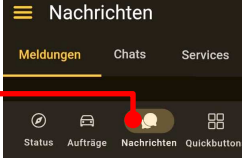

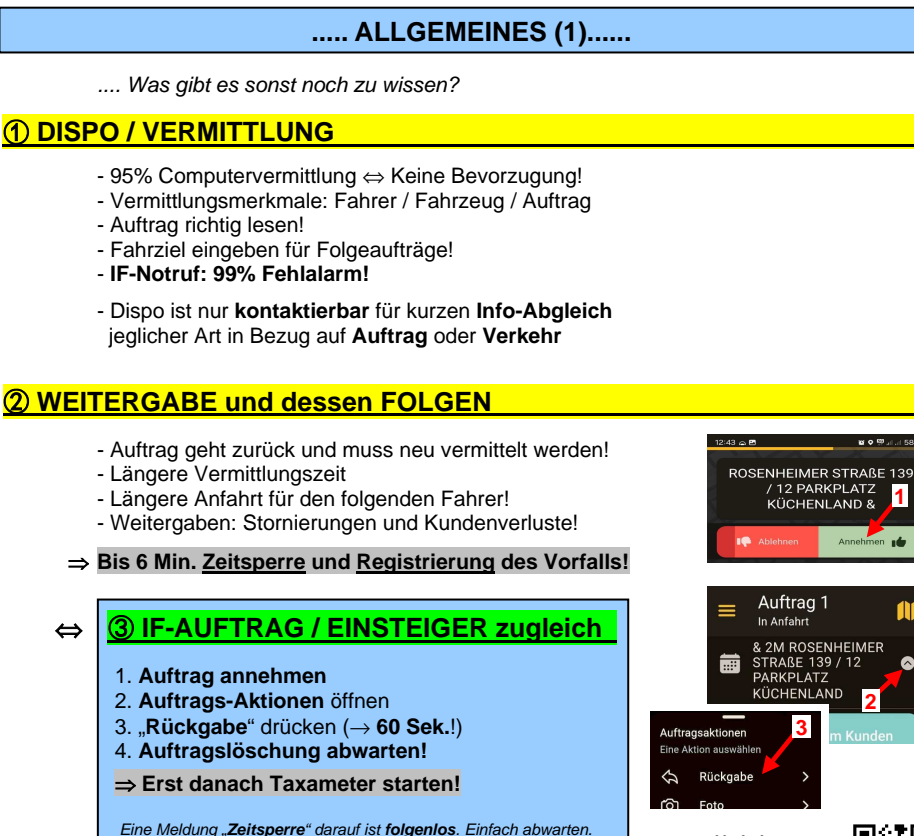

# ④ **IF-STANDARDAUSSTATTUNG** ⑤ **IF-STANDPLATZVERHALTEN .**

- 
- → IF-Quittungsblock (⇔ Unternehmersache) → Radiolautstärke moderat!
- $\rightarrow$  Abholschild + löschbare Farbstifte  $\rightarrow$  Sofort nachrücken!
- 
- → Ersatz-Kugelschreiber → WC, nicht Gebüsch!
- 
- 
- → Papiertaschentücher → Abfall in Eimer!

# ⑥ **ZUSCHLÄGE am TAXAMETER .**

 $\rightarrow$  Großraumtaxi: Taste **↔**  $\rightarrow$  Fahrrad: Taste  $\bullet$ 

#### **Extraausstattung**: **Standplatz: gehobenes Verhalten!**

- → Wechselgeld bis 100 € → **Motor aus** bei Hitze und Kälte!
	-
	-
- $\rightarrow$  Schirm  $\rightarrow$  Auskünfte mit freundlicher Art!
	-
- → Ersatzladekabel für Handy → Keine überzählige Bereitstellung!
- $\rightarrow$  Taschenlampe  $\rightarrow$  Rauchverbot im Auto!
	-
	- → **Kunde hat freie Fahrzeugwahl!**
	-

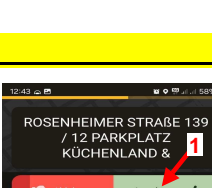

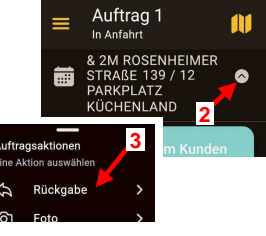

**Verhalten**: 2x falsch, 1x richtig

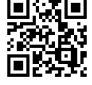

# **..... ALLGEMEINES (2) ......**

.... Und noch ein bisschen was:

#### ① **QUITTUNG korrekt ausfüllen .**

#### **Quittungen sind nur gültig, wenn sie korrekt ausgefüllt sind!**

- $\rightarrow$  "Quittung" ankreuzen
- → "Stadtfahrt" oder Entsprechendes
- $\rightarrow$  Start / Ziel ( $\rightarrow$  Finanzamt!)
- → MwSt.-Satz (→ laut Tarifordnung)
- → Fahrgeld / Trinkgeld trennen!
- → Datum
- → Unterschrift
	- $\rightarrow$  Netto / Brutto getrennt ab 250  $\epsilon$  brutto

Ferner: → Konzessionsnummer

- → Steuernummer
- → Unternehmeradresse

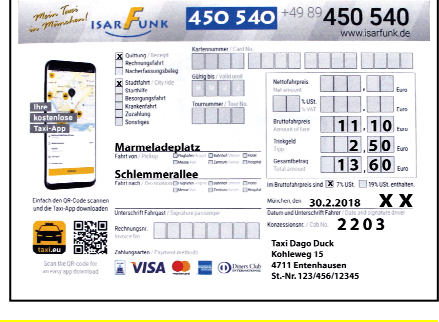

# ② **KK-ERSATZBELEG korrekt ausfüllen .**

 **Ersatzbelege für KK sind nur gültig, wenn sie korrekt ausgefüllt sind!** 

#### **Bei defekter EC-Karte: Bargeld!**

- → "Nacherfassungsbeleg" ankreuzen
- → "Stadtfahrt" oder Entsprechendes
- $\rightarrow$  Start / Ziel
- → Vor- / Nachname des Karteninhabers
- → MwSt.-Satz (Kurier / Bote / Lotse 19%)
- → Unterschrift **Fahrgast** / **Fahrer**
- → Datum
- → Kartennummer (bei AMEX 15-stellig!)
- $\rightarrow$  Ablaufdatum

⇔ **Alle Daten** der KK **außer Prüfziffer** übernehmen!

- 
- Ferner: → Konzessionsnummer  $\rightarrow$  Steuernummer
	- $\rightarrow$  Unternehmeradresse

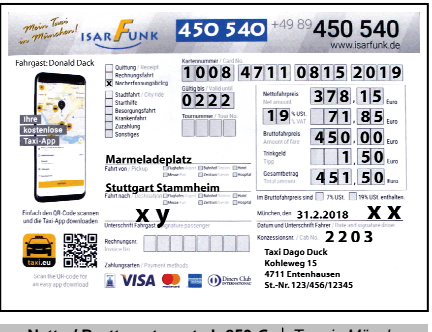

→ Netto / Brutto getrennt ab 250 € | *Tour in München:*<br>→ MwSt. = Brutto x 19 / 119 | ... x 7 / 107 → **MwSt. = Brutto x 19 / 119** … x 7 / 107 **→ Netto = Brutto x 100 / 119** 

# ③ **... DIE ERFOLGREICHE SCHICHT ..... .**

#### **Eine erfolgreiche Schicht ergibt sich nicht durch längere Fahrten, sondern durch kurze Pausen zwischen den Fahrten!**

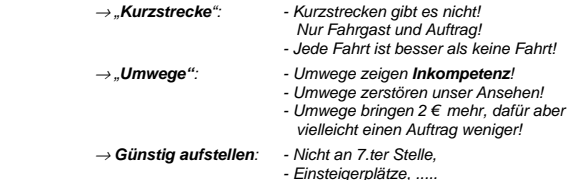

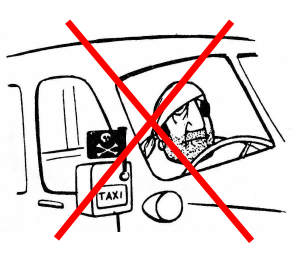

# **VS-QUITTUNG für KRANKENKASSEN-FAHRTEN**

- Krankenkassen ("VS") bezahlen Rechnungsfahrten nur, wenn die eingereichte **Quittung spezielle Anforderungen** erfüllt!
- **Krankenkassen-Fahrten** sind **im Auftrag erkennbar** durch den Zusatz .. VS! Quittung mit Unterschrift ist Pflicht"

## ① **ANFORDERUNGEN an VS-QUITTUNG**:.

- 
- → **Datum** → **Konzessionsnummer**
- 
- → **Strecke** → **Unternehmerstempel**
- 
- → **Betrag** → **Häkchen** bei **Rechnungsfahrt**
- 
- → **Tournummer** → **Häkchen** bei **Krankenfahrt**
- → **Rechnungsnummer** → **Unterschrift** des **Fahrers**
	-

⇒ **Originalquittung behalten!**

 Das Original wird benötigt zur Abrechnung mit der Krankenkasse, also **nicht dem Kunden geben**!

(....**"Das Original bekommt derjenige, der bezahlt!"**....)

#### ② **ABRECHNUNG**:.

## Die **Original-Quittung** muss bis zum **10. des Folgemonats** bei **IF** eingereicht werden.

Bei verspäteter Eingabe verzögert sich die Auszahlung um jeweils 1 Monat.

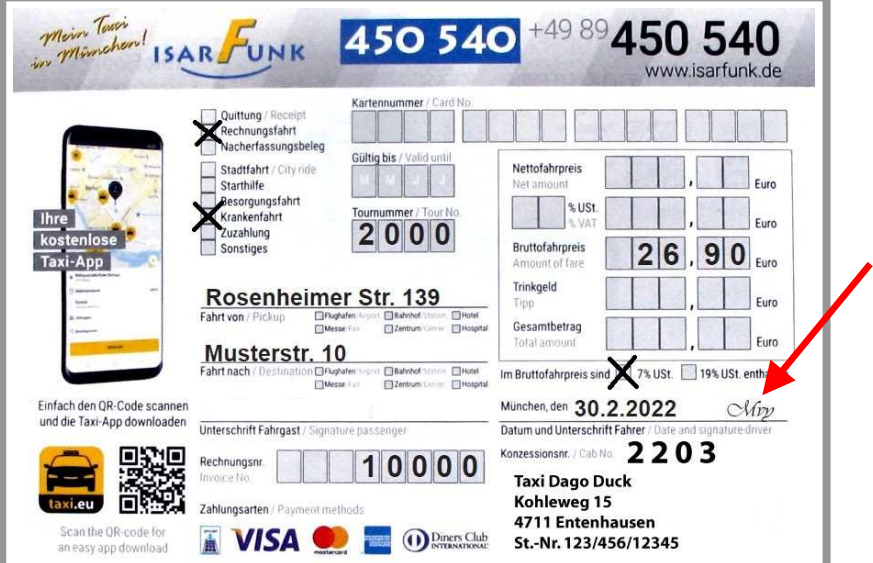

J

# **FLUGHAFEN-FAHRTEN (MUC)** (Stand 9/2023) **/ MESSE**

## ① **MUC – Anfahrt zum Terminal .**

- → **Park-Kosten direkt (Kiss&Fly) an Terminal 1 / 2 allgemein**: Schrankenautomat: 5 Min. frei, dann Normaltarif.
- → Taxi-Anfahrt T 2: T 2 Nord, "Priority-Check-In" (T 2 Süd) nur auf Kundenwunsch!
- $\rightarrow$  Terminal-Suche: Usermenü → "Adressen" → "MUC-Abholung" → Eingabe Fluggesellschaft

#### ② **T 1 / T 2 Süd – Kostengünstiges Anhalten .**

An T 1/ T 2 Süd "Kiss&Ride"-Zufahrt nutzen, also **am T 1 nicht direkt vorfahren**. Ticket ziehen! Hier sind nicht 5 min (oft zu wenig), sondern **10 min frei**.

## ③ **T 2 Nord – Kostengünstiges Anhalten .**

 Die **IF-Karte** ermöglicht am **T 2 Nord** ein **kostengünstiges** Anhalten. Bei Ein- / Ausfahrt

einfach hinhalten an das **Kartenlese-Symbol**.

Das aktuelle Guthaben wird danach auch kurz angezeigt.

#### **IF-Karte aufladen**

 Wer mit IF-Karte reinkommt, kommt immer auch damit raus. Ein entstandenes Konto-Minus wird beim Aufladen ausgeglichen.

<sup>→</sup> **Taxi-Service-Point**, T2 Ankunftshalle<sup>→</sup> **isarfunk.de** <sup>→</sup> **"Flughafen Partner"** (nur Kreditkarte!)

<sup>→</sup> **IsarFunk**, Rosenheimer Str. 139 <sup>→</sup> **QR-Code** für Guthaben-Management (nur Kreditkarte!)

- **Ermäßigungskarte**
	- <sup>→</sup> **Bei IF-Karte im Minus**:

Normales Ticket ziehen, am TSP "Ermäßigungskarte" (3,50 €, 60 min) besorgen. Dann bei Ausfahrt erst Normalticket, dann Ermäßigungskarte einstecken.

 Die Ermäßigungskarte ersetzt praktisch das fehlende Guthaben der IF-Karte. Ab 61 min muss am Kassenautomaten zum Normaltarif nachgezahlt werden.

## ④ **ABHOLUNGEN am MUC .**

#### **Abholschild (Pflichtausstattung!)**

 → Mit **korrekt ausgefülltem IF-Abholschild** deutlich sichtbar vor der **entsprechenden Ankunftshalle** aufstellen! (→ .... Zur Not am **TSP (Taxi-Service-Point)** abholbar!)

#### **Wartezeit**

- Zur **Ankunftszeit** kommt **Wartezeit** hinzu.
- → Bei **nur Handgepäck** ist diese **wesentlich kürzer** als **mit Reisegepäck**!

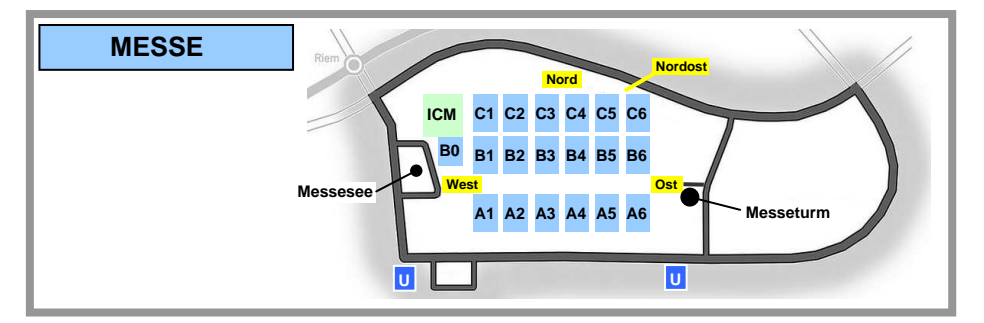

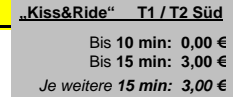

Bis **5 min: 0,00 €** Bis **15 min: 3,00 €** Je weitere **15 min: 3,00 €**

**"Kiss&Fly" T1 / T2 Süd**

**T2 Nord** Bis **10 min: 0,00 €** Bis **15 min: 2,25 €** Je weitere **15 min: 1,25 € Ab 61 min: +3,00 € / 15 min**

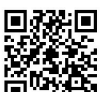

# **FESTPREIS-ZONEN**

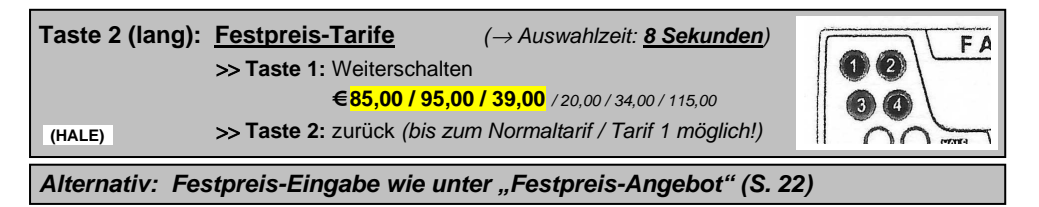

→ An den **Grenzstraßen** gelten die Adressen **auf beiden Seiten**!

→ **Gilt nur für direkte Fahrt**. (Mit **Zwischenhalt**: Tarif **1**)

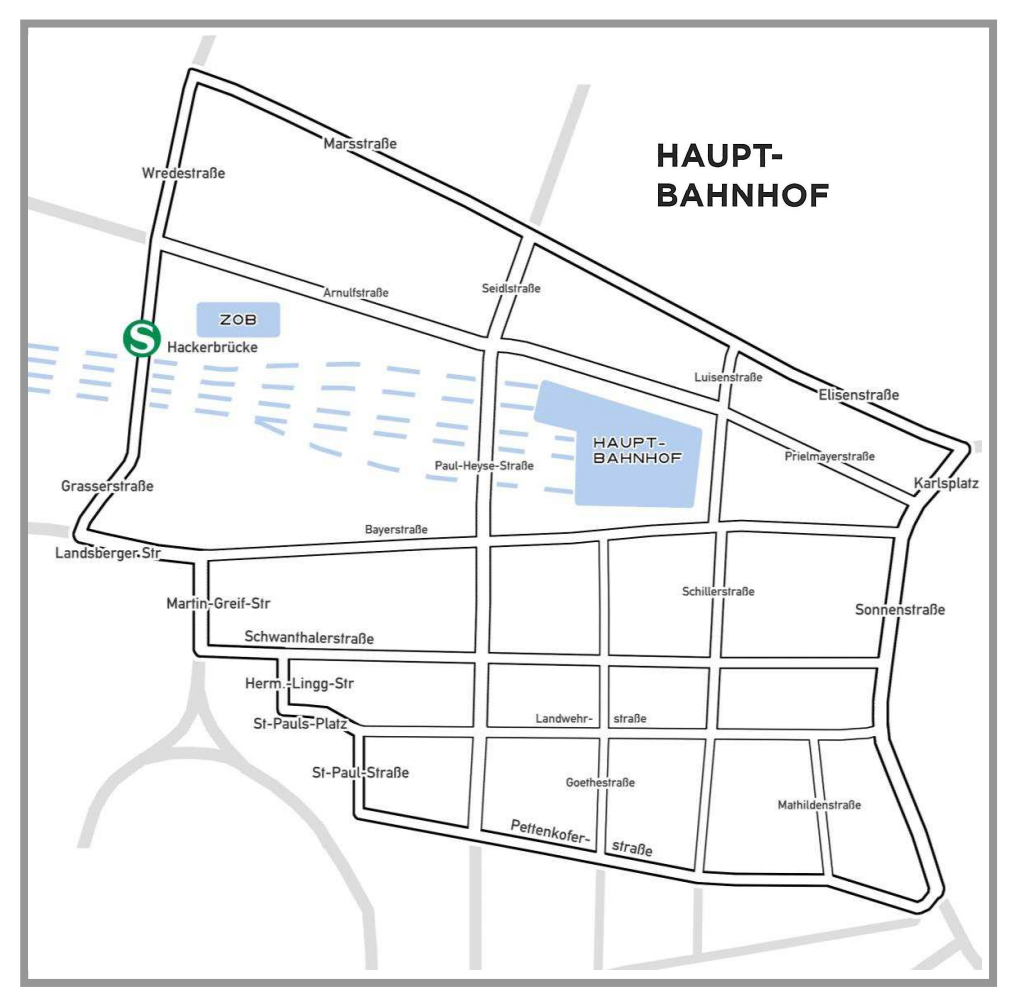

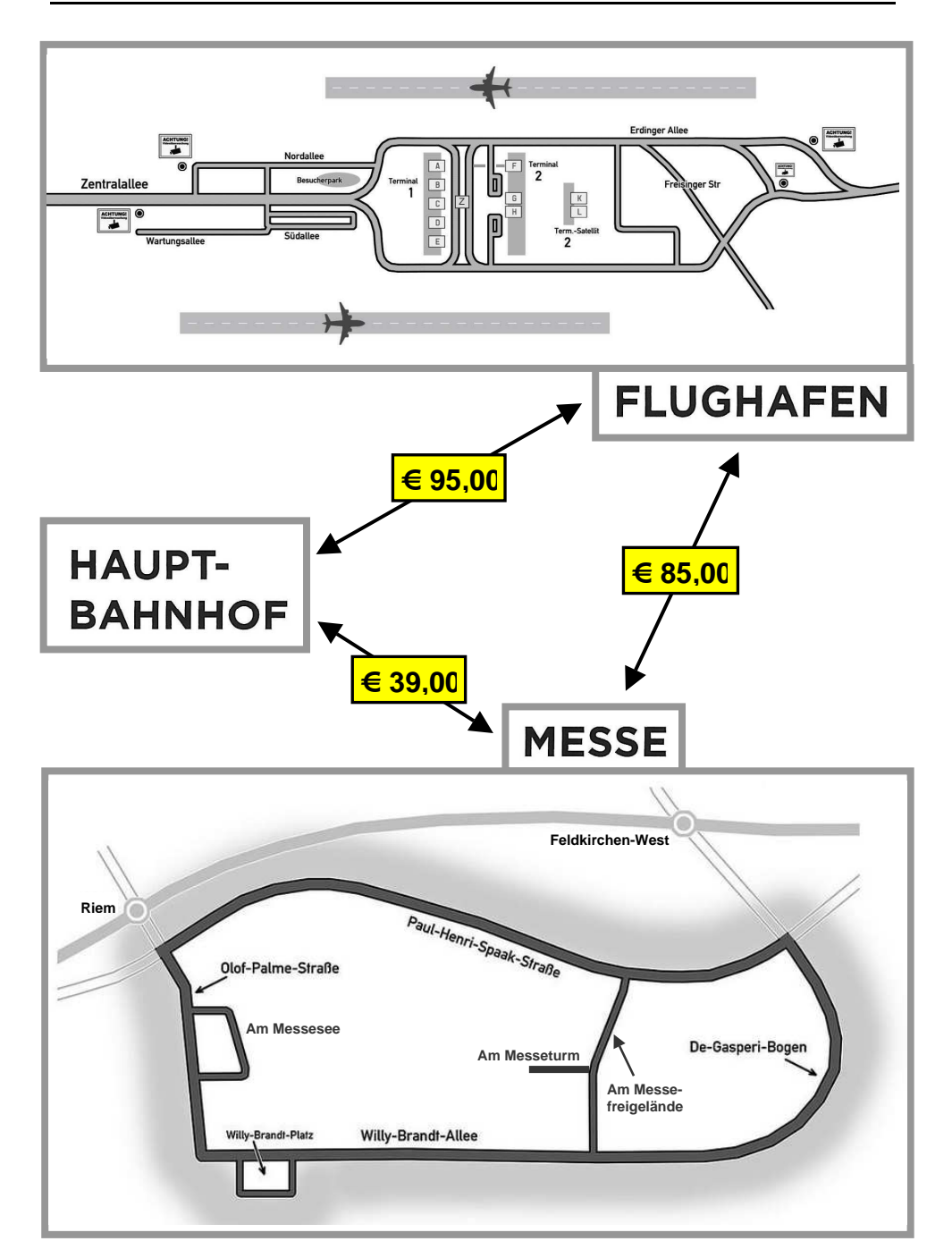

**0000.00 € PAU.P** 

# **FESTPREIS-ANGEBOT ("Pauschal-Preis")**

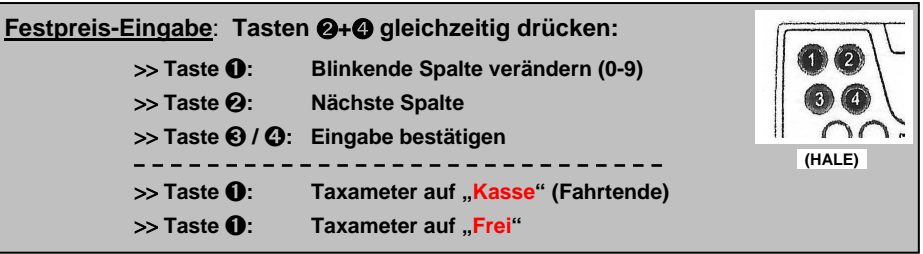

- → Festpreise: **nur** bei Aufträgen **über die Zentrale**, nicht bei Einsteigern!
- → **Vorzeitiges Fahrtende** durch Kunden: Fällig ist der **volle Preis**!
- $\rightarrow$  Es ist die kürzeste Strecke zu fahren.
- → Zieländerung / längere Alternativstrecken: **Taxameter erhöht automatisch**!

# ① **AKTIVIERUNG Festpreis-Modus** .

**Tasten** ➋**+**➍ gleichzeitig drücken

- $\rightarrow$  Pauschal-Modus an
- → Erste Spalte **blinkt**

**Zu langes Warten (**> **20 s):**  Das Blinken hört auf. **..0000.00 €**" ist **gespeichert** (
inne Einnahme!) >> **Taste ❶ drücken**, warten bis "Frei" (
in the same of the same of the same of the same of the same of the same of the same of the same of the same of the same of the same of the same of the same of the same of the same >> **Von vorne beginnen** (← oder, nach Absprache: Taxameter an!)

② **EINGABE Pauschal-Preis** .

**Taste** ➊: **Blinkende Spalte verändern** durch **Drücken**

**Falsche Zahl in Spalte: Taste**  $\bullet$  **weitertippen, nach "9" folgt wieder "0".** 

**Taste** ➋: **Nächste Spalte blinkt**

**Spalte übersprungen**: Taste ➋ weitertippen, bis wieder gewünschte Spalte blinkt.

# ③ **BESTÄTIGUNG Pauschal-Preis** .

**Taste** ➌ oder ➍: **Taxameter** ist auf **"Besetzt"**

**Eingabefehler** wird erst nach "Besetzt" erkannt: Einfach **Taste** ➋ **drücken** und **Preis neu eingeben**! (↔ Nur **20 s** Zeit!)

④ **FAHRT-ENDE** .

**Taste** ➊: **Taxameter auf "Kasse" (**↔ **Fahrtende)**

→ **Taste <b>O**: Taxameter auf "Frei"

## **PFLICHTFAHRGEBIET**

Stand 06/2022

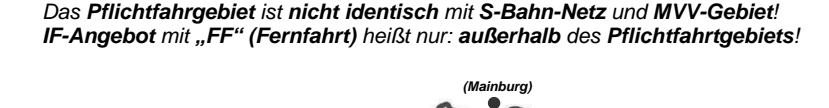

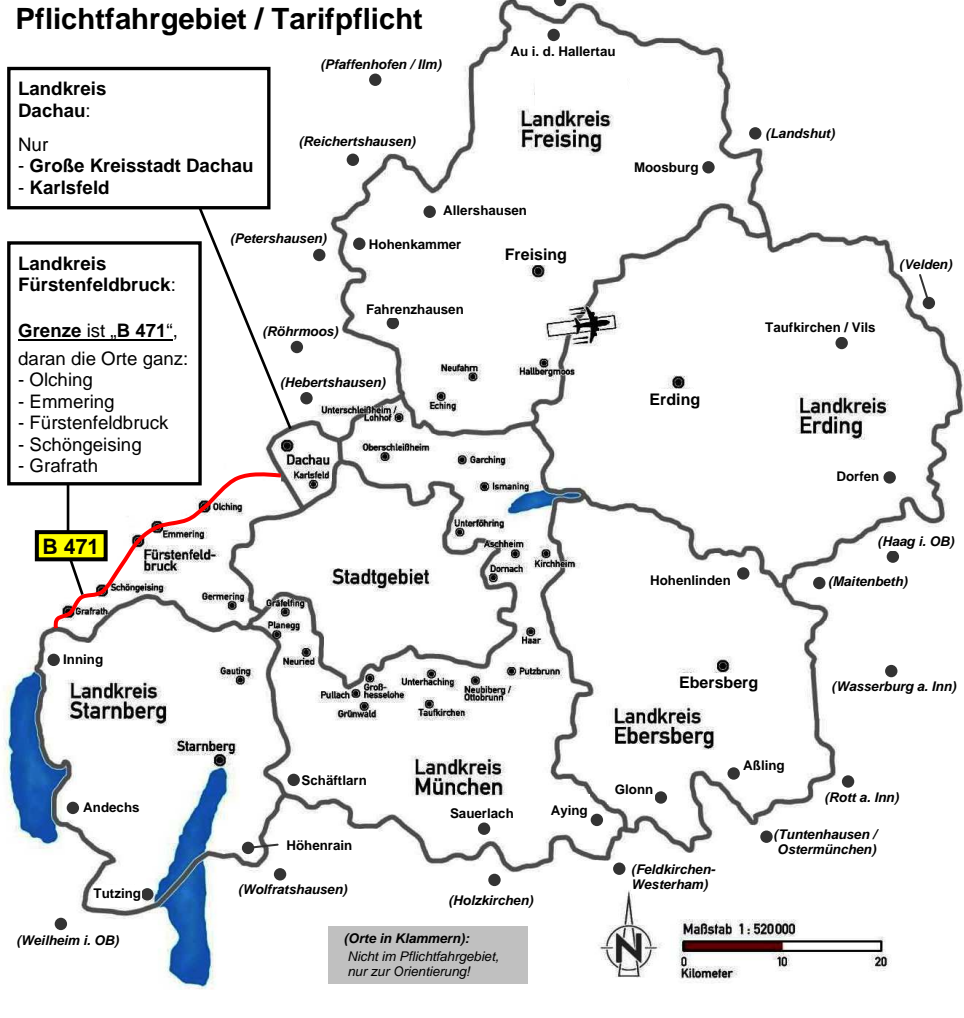

#### **Tipp:**

Liegt das Fahrziel eines Kunden im Pflichtfahrgebiet? Ist eine schnelle Entscheidung Ja / Nein nötig?

<sup>⇒</sup> **Frage: "Welcher Landkreis ist denn das?"**

# **AUFTRAGSKÜRZEL**

# ① **AUFTRAGSKÜRZEL** ("Lebende Liste", mit Änderungen)**.**

#### **FAHRZEUG**

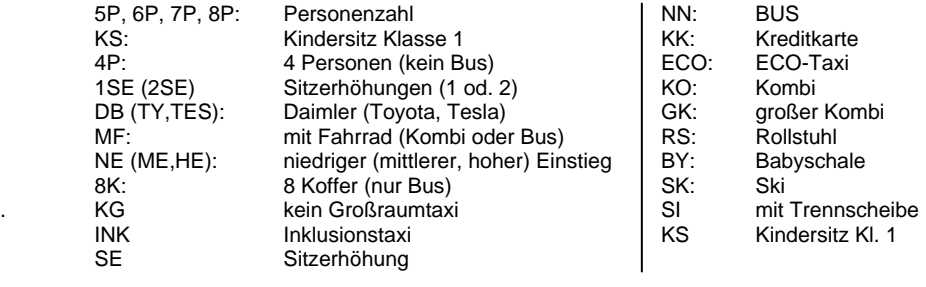

**FF**: **Fernfahrt** (Unternehmer muss das Taxi bei IF dafür **freigegeben** haben!)

#### AUFTRAG **FAHRER**

- KA Keine nähere Angabe (z.B. Stockwerk) **EN Englisch**-sprechend
- 
- 
- UE Überführung (→ "**Pauschalfahrten**", S.10) **IT Italienisch**-sprechend
- 
- 
- Besorgungsfahrt (über 50 € Auslage)
- 
- 
- 
- Nicht klingeln!
- 
- 

. IF Auf Rechnung **AR Arabisch**-sprechend LT Lotsendienst **FR Französisch**-sprechend UV unverbindlicher Auftrag **GR Griechisch**-sprechend **BF** Besorgungsfahrt (bis 50 €) = Pflicht! **XP Polnisch-**sprechend<br>BF 51 Besorgungsfahrt (über 50 € Auslage) **RU Russisch-**sprechend MPAY taxi.eu-Payment / Handy-Bezahlung **XK Serbo-Kroatisch**-sprech. VB Vorbestellung **TR Türkisch**-sprechend BS Behilflich sein (eh klar) HU Haustier<br>NK Nicht klingeln! SF Starker Fahrer BG Block und Geld N1 Bewährter Fahrer<br>
HB Handybesteller NWW Fährt Frauentaxi HB Handybesteller WW Fährt Frauentaxi<br>KT Koffer tragen Koffer tragen KF Krankenfahrt VS Krankenkasse WU Kunde wartet draußen<br>TEN KURIERTARIE TEN KURIERTARIF TEN RA Reklamationsauftrag WA wichtiger Auftrag 1BP 1 Begleitperson

#### **STRAßENNETZ – TARIFGRENZEN**

#### Stand 06/2022

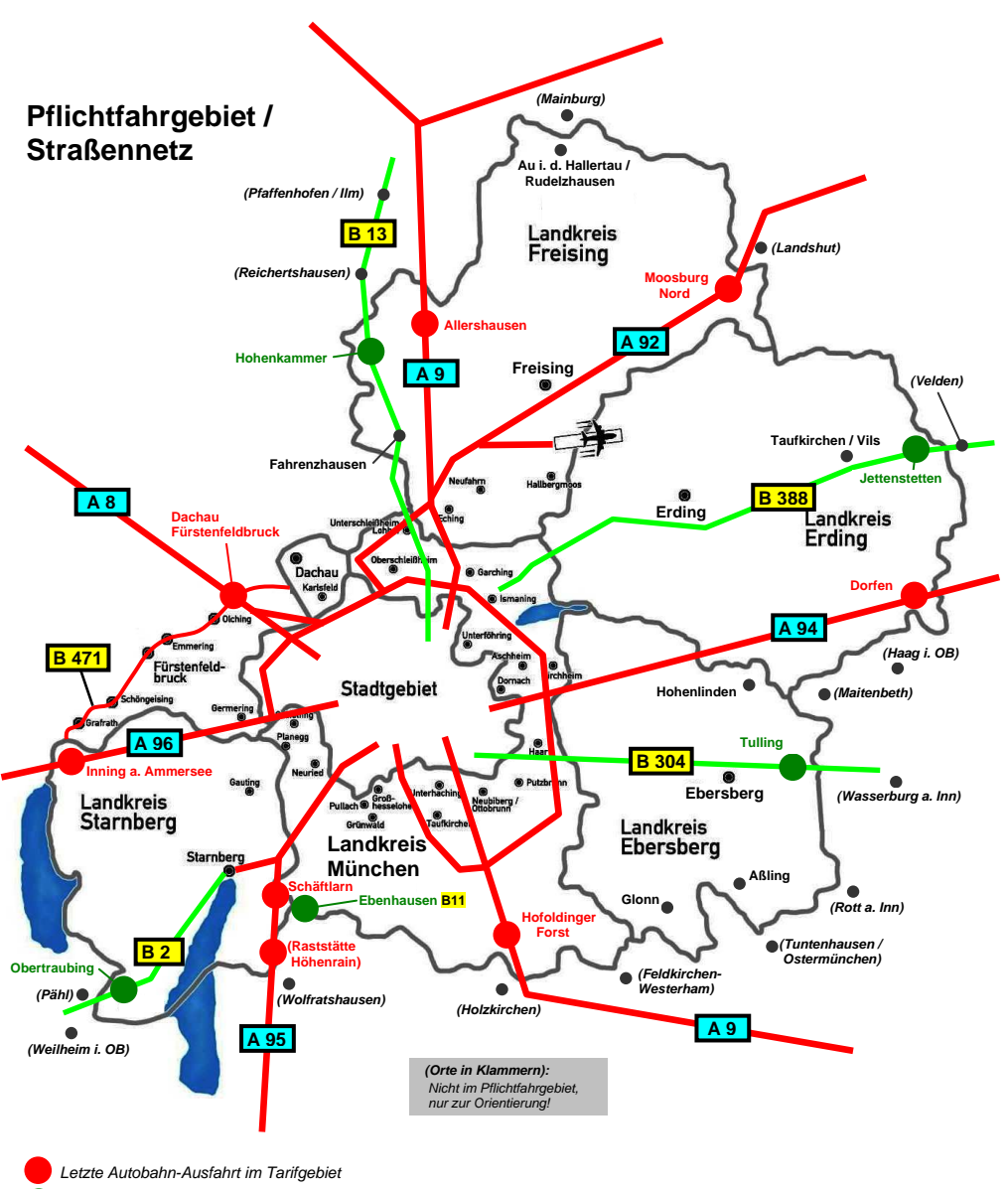

Grenzort des Tarifgebiets

# **NAVIGATION**

 **Landkarte** und **Zielführung** können zu **schneller Orientierung** und **Navigation** dienen.

 → **Zurück zu Auftrag / Hauptmaske**: Von der Landkarte zurück zum Auftrag kommt man durch Bedientasten (siehe @ Landkarte):

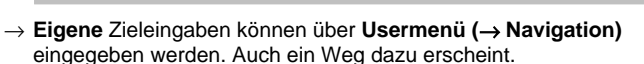

→ **Vorsicht!**

 Navigation zeigt **nicht immer** den **kürzesten Weg**! **"Taxi frei"-Wege** sind **nicht integriert**. (Ausnahme: **WAZE**) Sichere Methode: **Absprache mit dem Kunden**!

# ① **LANDKARTE .**

 Schnell-Zugriff: Das **Tippen** auf das Symbol "Landkarte" **öffnet** und **schließt** eine **Straßenkarte**.

Zurück: Über Symbol an derselben Stelle

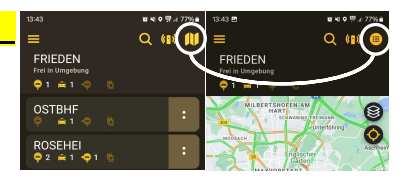

## ② **ANFAHRT zum Kunden (NAVIGATION) .**

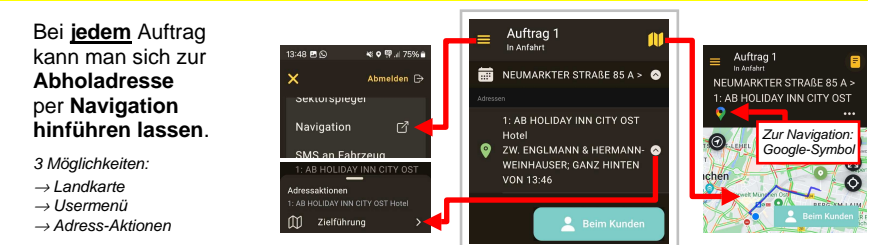

# ③ **ZIELFÜHRUNG (NAVIGATION) .**

 Liegt ein **Auftrag** vor, so kann man sich zu **allen** darin **angegebenen Ziel-Adressen** per Navigation **hinführen lassen**.

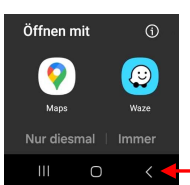

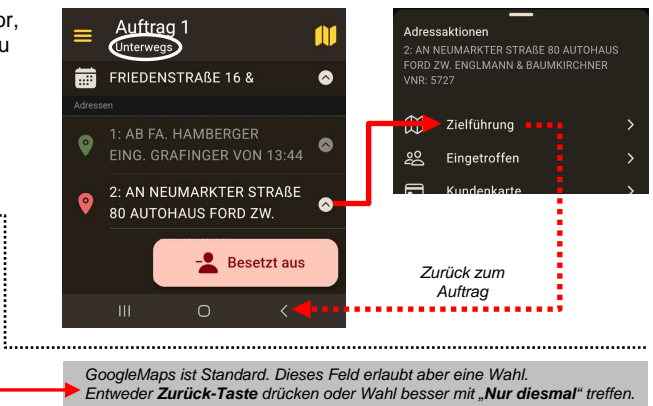

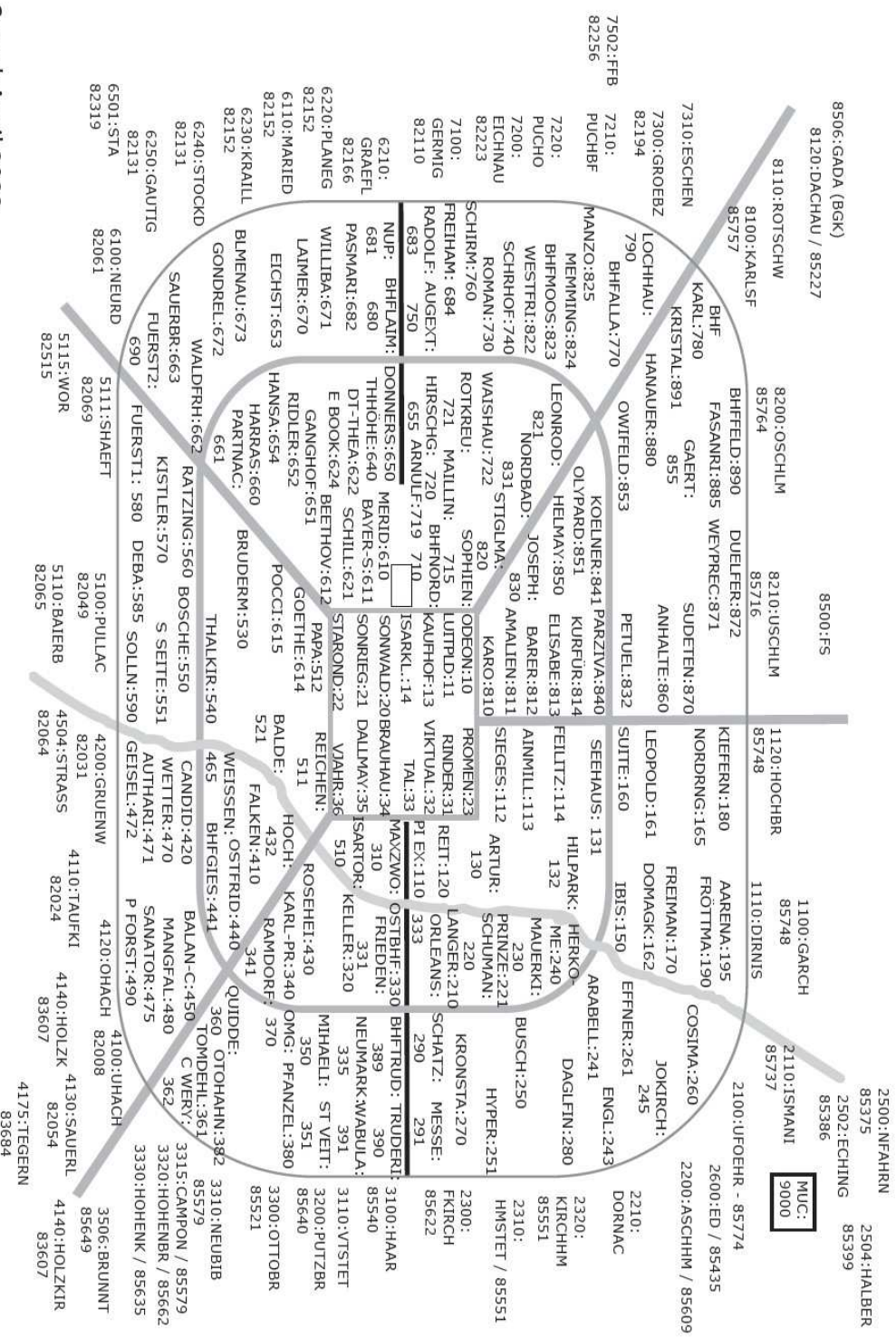

Stand: April 2022

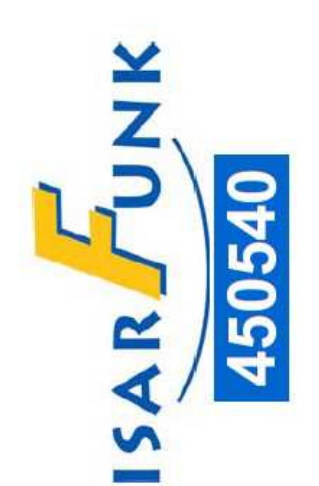

# TAXI IM EINSATZ

...beim Abholen oder Begleiten eines Fahrgastes. Bitte haben Sie einen Moment Geduld, ich bin so schnell es geht zurück.

Ausnahmeregelung für Taxen nach § 12 IV 3 StVO